## RENESAS TOOL NEWS

[Upgrade to Revision] e<sup>2</sup> studio RL78 Smart Configurator Plug-in 2024-04 Smart Configurator for RL78 V1.10.0 R20TS1019EJ0100 Rev.1.00 Apr. 16, 2024

## Outline

The products in the title have been updated as follows.

- (1) e<sup>2</sup> studio RL78 Smart Configurator Plug-in: From 2024-01 to 2024-04
- (2) Smart Configurator for RL78: From V1.9.0 to V1.10.0

#### 1. Products to Be Updated

- > e<sup>2</sup> studio 2024-01 (RL78 Smart Configurator Plug-in 2024-01) and earlier
- Smart Configurator for RL78 V1.9.0 and earlier

#### 2. Description

The following issue has been fixed.

- Fixed the issue of setting wrong option byte value for clock monitor operation
- mprovement for changing debugger property according to "Pseudo-RRM/DMM function setting" in e<sup>2</sup> studio

- Improvement for outputting a warning message if some FAA packages are unloaded when loading project

For other fixes, please refer to the release notes above.

Smart Configurator for RL78

Smart Configurator for RL78 V1.10.0 Release Note (the note will be uploaded on April 22) <u>https://www.renesas.com/software-tool/rl78-smart-configurator#documents</u>

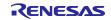

### 3. Updating the Product

Refer to the following and update accordingly. The products can be updated free of charge.

#### 3.1 CS+

(1) Download the latest Smart Configurator for RL78 from the URL below and install it (V1.10.0 will be released on April 22).

https://www.renesas.com/rl78-smart-configurator#downloads

Smart Configurator for RL78 V1.10.0

(2) On the Windows Start menu, select Programs, Renesas Electronics CS+, and then run the Update Manager (this service will be available from April 22).

# Note: If you have started CS+ with the Rapid Startup function enabled, exit CS+, and then start the Update Manager.

If the Rapid Startup function is enabled and the CS+ icon is shown in the Windows notification area, the following error occurs.

#### M0120001

"CubeSuiteW+.exe"

Installation is suspended because "CubeSuiteW+.exe" is running.

It will be resumed next time you start the tool.

#### 3.2 e<sup>2</sup> studio

Refer to the Tool News (3. Updating the Product) at the URL below (the news will be uploaded on April 22).

https://www.renesas.com/software-tool/e-studio#documents

RENESAS TOOL NEWS: R20TS1009EJ0100 (April 16, 2024, issue)

[Upgrade to Version] e<sup>2</sup> studio Integrated Development Environment 2024-04

Note: The Smart Configurator is up

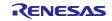

## **Revision History**

|      |           | Description |                      |
|------|-----------|-------------|----------------------|
| Rev. | Date      | Page        | Summary              |
| 1.00 | Apr.16.24 | -           | First edition issued |
|      |           |             |                      |

Renesas Electronics has used reasonable care in preparing the information included in this document, but Renesas Electronics does not warrant that such information is error free. Renesas Electronics assumes no liability whatsoever for any damages incurred by you resulting from errors in or omissions from the information included herein.

The past news contents have been based on information at the time of publication. Now changed or invalid information may be included.

The URLs in the Tool News also may be subject to change or become invalid without prior notice.

## **Corporate Headquarters**

TOYOSU FORESIA, 3-2-24 Toyosu, Koto-ku, Tokyo 135-0061, Japan

#### www.renesas.com

## Trademarks

Renesas and the Renesas logo are trademarks of Renesas Electronics Corporation. All trademarks and registered trademarks are the property of their respective owners.

## **Contact Information**

For further information on a product, technology, the most up-to-date version of a document, or your nearest sales office, please visit: www.renesas.com/contact/

> $\ensuremath{\textcircled{\sc 0}}$  2024 Renesas Electronics Corporation. All rights reserved. TS Colophon 4.3

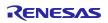